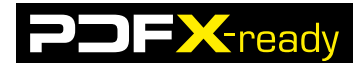

# **PDFX-ready Workflow V1.3 – Datei prüfen mit Adobe Acrobat 9.x**

### **1) Alte Profile deinstallieren**

Es wird empfohlen, ältere Versionen der PDFX-ready Prüfprofile zu deinstallieren. Sämtliche Profile und Prüfungen, die mit einem Ausrufezeichen beginnen, sollten entfernt werden.

Menü Erweitert -> Druckproduktion -> Preflight auswählen Beliebiges Profil auswählen und «Bearbeiten» klicken

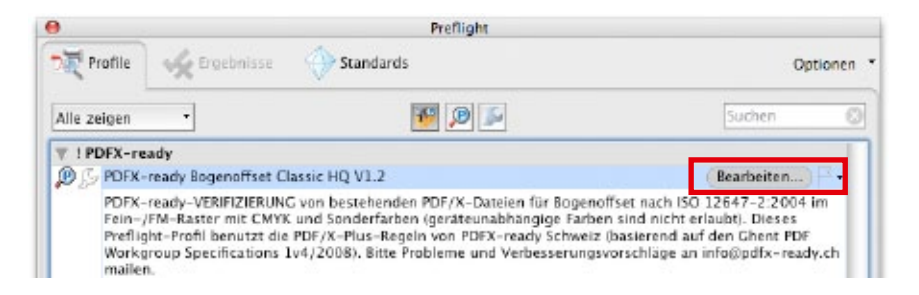

A) In der ersten Spalte die «! PDFX-ready» Profile markieren -> mit [x] löschen

B) Irgendein Profil auswählen -> mit Pfeil aufklappen -> Benutzerdefinierte Prüfungen auswählen C) Im Suchfeld «Alle Benutzerdefinierten Prüfungen» ein «!» tippen -> alle Prüfungen markieren -> mit [x] löschen -> OK

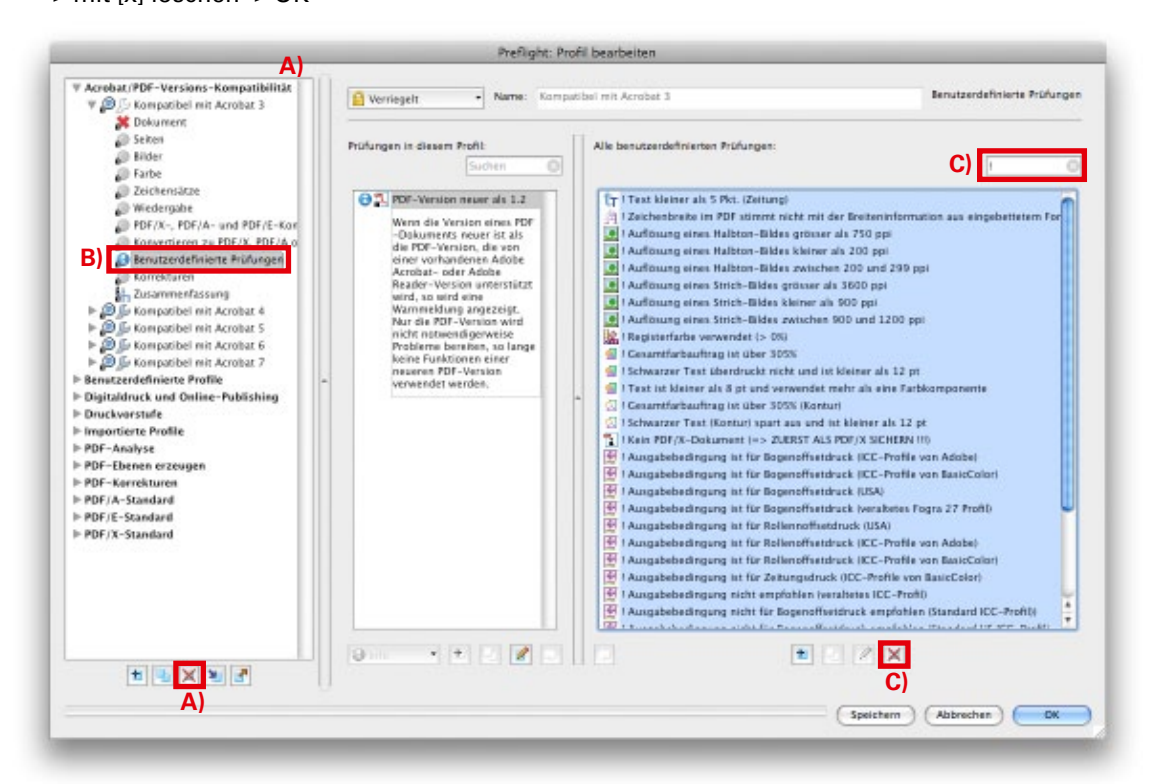

#### **2) Neue Profile installieren**

#### **Voraussetzungen**

- Prüfprofil «! PDFX-ready Bogenoffset Classic HQ V1.3 (X-1a).kfp»
- Prüfprofil «! PDFX-ready Bogenoffset Classic V1.3 (X-1a).kfp»
- Prüfprofil «! PDFX-ready Rollenoffset Classic HQ V1.3 (X-1a).kfp»
- Prüfprofil «! PDFX-ready Rollenoffset Classic V1.3 (X-1a).kfp»
- Prüfprofil «! PDFX-ready Zeitung Classic HQ V1.3 (X-1a).kfp»
- Prüfprofil «! PDFX-ready Zeitung Classic V1.3 (X-1a).kfp»

Je nach beabsichtigem Druckverfahren reicht es aus nur das entsprechende Profil zu importieren.

V1 24.11.2009 Alle Dokumentationen von PDFX-ready dürfen zu Informationszwecken kopiert und an Dritte weiter verteilt werden, vorausgesetzt, dass das Originaldokument in unveränderter Form verwendet wird und die Herkunft stets ersichtlich ist.

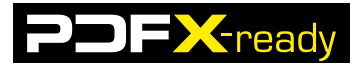

### **PDF Preflight**

Unter dem Menü Erweitert -> Druckproduktion -> Preflight... anwählen.

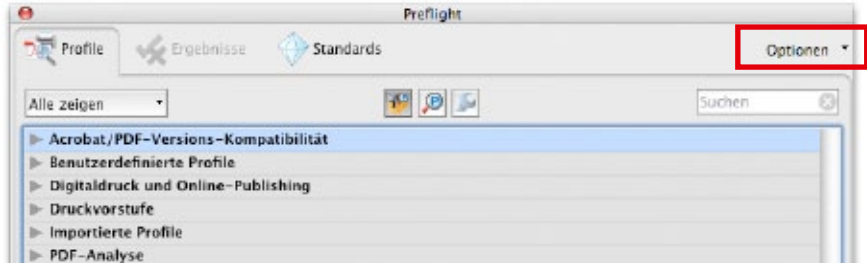

Unter dem Menü Optionen -> Preflight-Profil importieren (Alternativ geht der Import auch via Drag&Drop auf das Acrobat Programmsymbol)

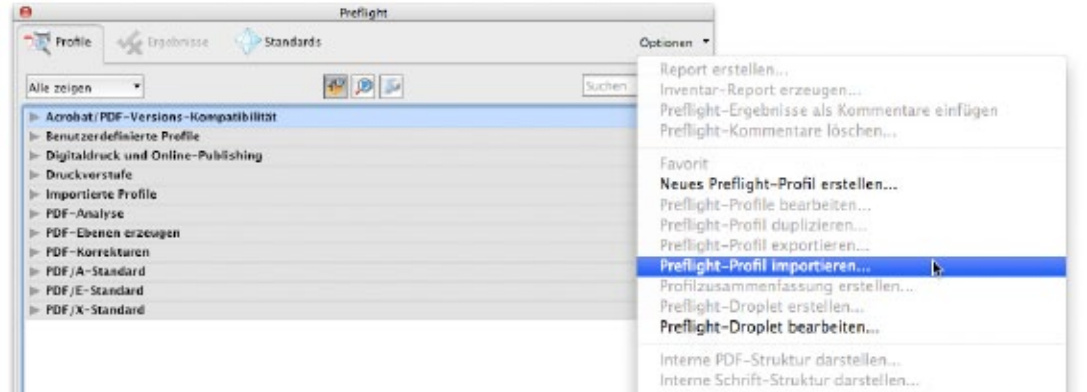

Die Profile werden automatisch im Verzeichnis «Importierte Profile» abgelgt.

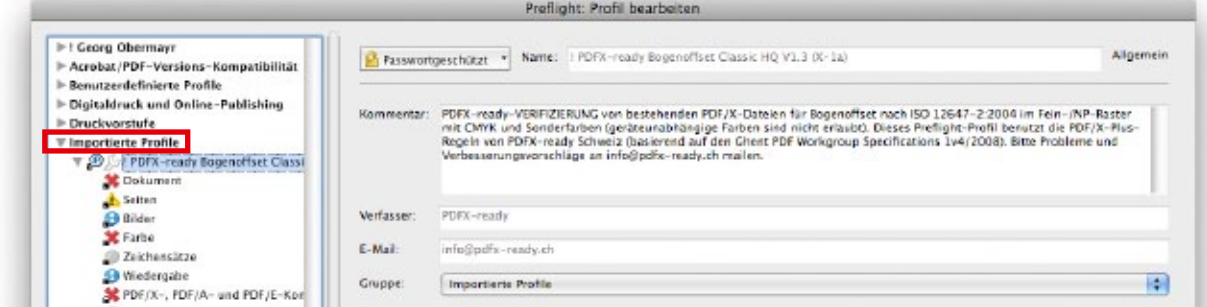

Profile in eine neu angelegte Gruppe «! PDFX-ready Preflight V1.3» transferieren.

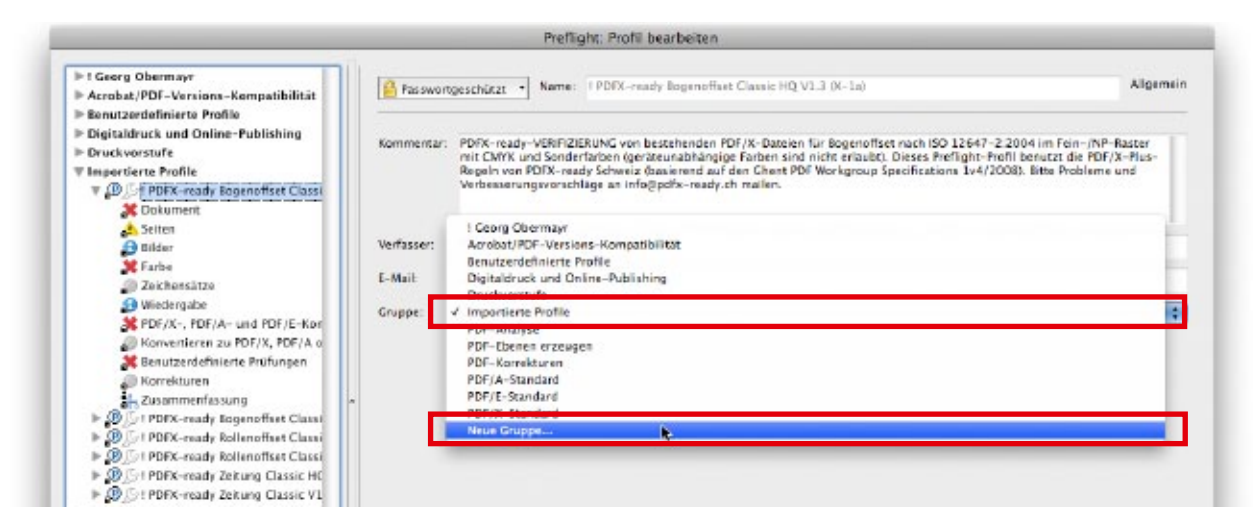

V1 24.11.2009

Alle Dokumentationen von PDFX-ready dürfen zu Informationszwecken kopiert und an Dritte weiter verteilt werden, vorausgesetzt, dass das Originaldokument in unveränderter Form verwendet wird<br>und die Herkunft stets ersichtli

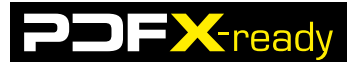

Anschliessend Prüfprofil auswählen und die Datei prüfen.

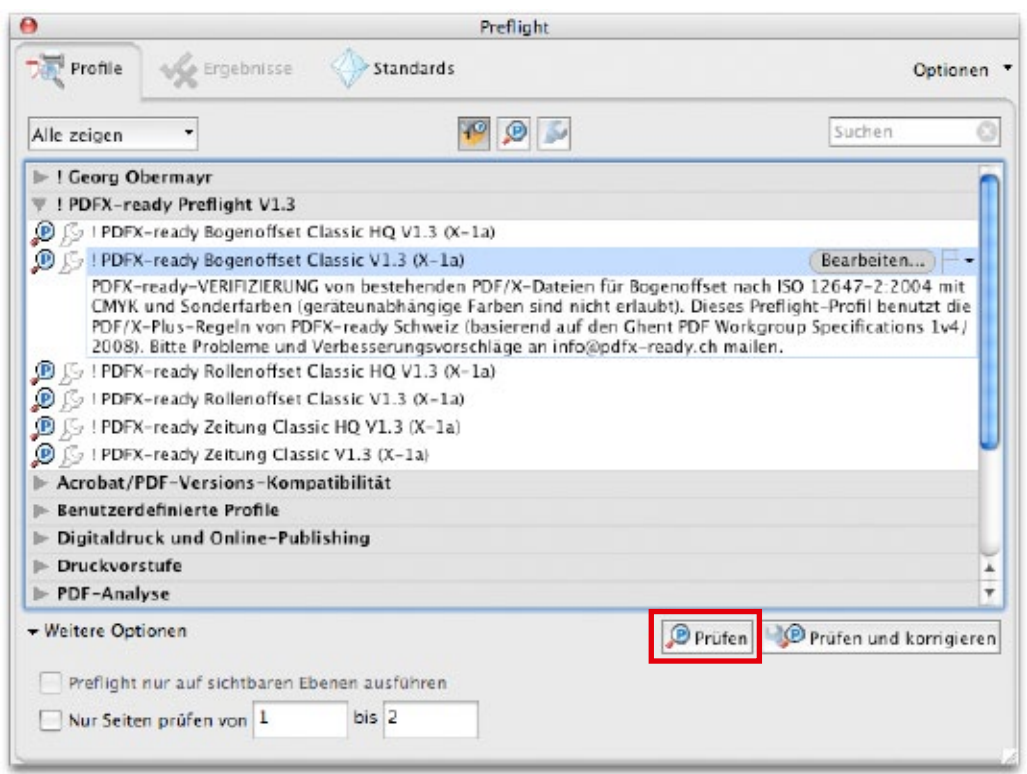

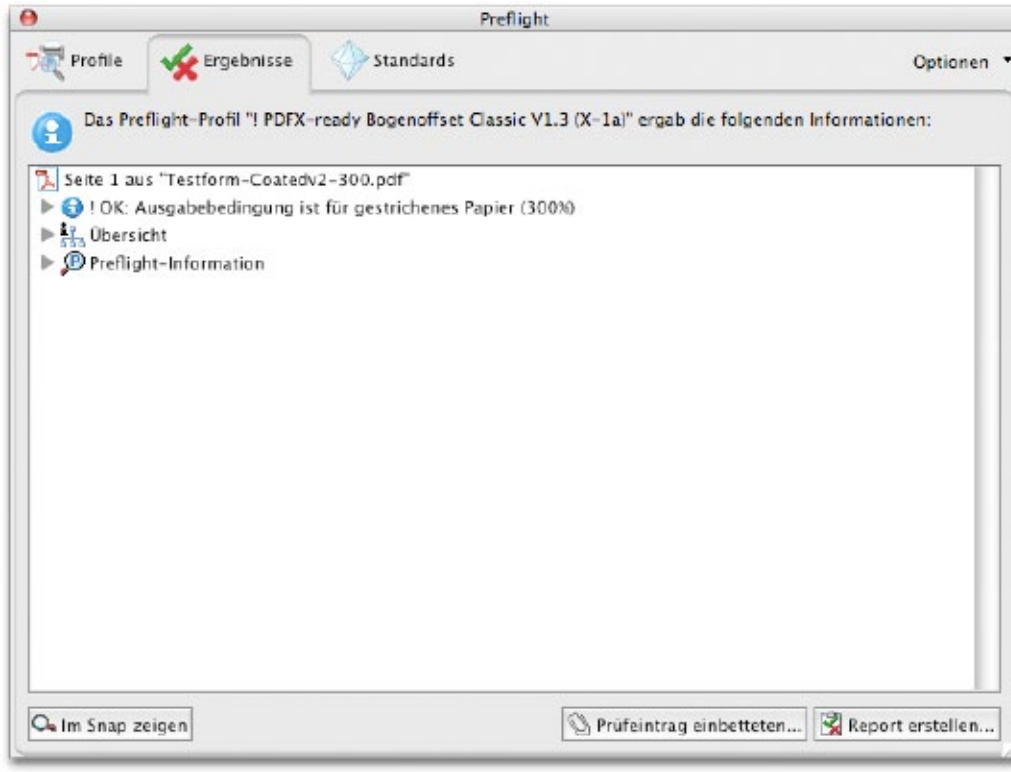

## **INFO**

- Das Rezept wurde auf der Basis von Adobe Acrobat 9.2.0 erstellt.
- Die Einstellungen, Profile und weitere Rezepte können von der Homepage www.pdfx-ready.ch herunter geladen werden.
- Backgroundinformationen unter www.pdfx-ready.ch.